## **RESETANLEITUNG.**

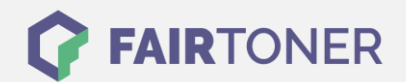

## **Brother MFC-8820 DN Trommel Reset**

**Schritt-für-Schritt: So setzen Sie die Trommel Ihres Druckers ganz einfach zurück! TROMMEL RESET**

Hier finden Sie die passende Trommel Reset-Anleitung für den Brother MFC-8820 DN. Diese Anleitung funktioniert für die originale Brother DR-7000 Trommel oder kompatible Trommel. Um einen Brother MFC-8820 DN Trommel Reset durchzuführen, befolgen Sie bitte die Anleitung genau und gehen dabei rasche vor, um ein Zurückfallen in das Hauptmenü zu vermeiden.

- 1. Drucker einschalten und die Geräteklappe öffnen
- 2. Drücken und halten Sie die Taste "Go" oder "Start"
- 3. Die vier LEDs am Drucker leuchten auf
- 4. Lassen Sie jetzt die Taste los
- 5. Die Klappe wieder schließen

Der Brother Trommel Reset wurde abgeschlossen und der Trommelzähler zurückgesetzt.

## **Verbrauchsmaterial für Brother MFC-8820 DN Drucker bei FairToner**

Hier bei [FairToner](https://www.fairtoner.de/) können Sie die Trommel für Ihren Brother MFC-8820 DN Drucker kaufen.

- [Brother MFC-8820 DN Trommel](https://www.fairtoner.de/trommeln/brother-trommeln/brother-mfc-8820-dn-trommeln/)
- [Brother DR-7000 Trommel](https://www.fairtoner.de/oem/brother-dr-7000-trommeln/)

**FAIRTONER.DE ONLINESHOP / SOFORTHILFE / RATGEBER**

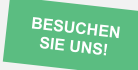

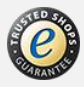